# **Reporting Functions**

## **FUNCTION NAME: REPORT DOWNLOAD**

#### **WHEN TO USE:**

- To **print** report(s) (Section 4.2 and 4.3) and to **download** report data images (Section 4.4).

#### **AVAILABLE FUNCTION TIME:**

- Reports can be printed and downloaded between 7:15 a.m. to 9:30 p.m. Monday to Friday, 7:15 a.m. to 1:00 p.m. on Saturday (except public holiday).
- For availability schedule of CCASS reports, please refer to Section 4.2.

#### **FUNCTIONAL DESCRIPTION:**

- To print report(s) directly to the connected printer.
- To save report(s) and report data image(s) into specified directory.
- To download report data images into specified directory.
- To preview report text and data image (from page 1 to page 10).
- Although printing and downloading functions are operated from the same screen they must be performed separately.
- All reports displayed on the REPORT TEXT LIST / DATA IMAGE LIST screen are available for printing / downloading.
- Notification on the availability of various online reports, such as Provisional Clearing Statement / Final Clearing Statement and Settled Position Report will also be displayed via the Enquire Broadcast Message.
- Upon successful printing / downloading of reports, a Report Download Result will be displayed on screen.
- **a. Print report(s):**
- Report printing function is available to all participants.
- All reports related to the participants can be printed.
- Report(s) created **within last two settlement days and current settlement day** are available for printing.
- Report(s) can also be saved by specifying a designated directory.

## **b. Download report data:**

- Report downloading function is only available to those participants, who have subscribed for the service, for downloading the report data images for their own internal processing.
- After downloading the report data images to the participants' specified disk drive, the report information can be processed according to the participants' internal requirements.
- Only some of the reports have data images available for downloading. Please see section 4.4 for details on the report data files layout.
- Report data image(s) created **within last two settlement days and current settlement day** are available for downloading.

The access path for Downloading and Printing Report(s) is:

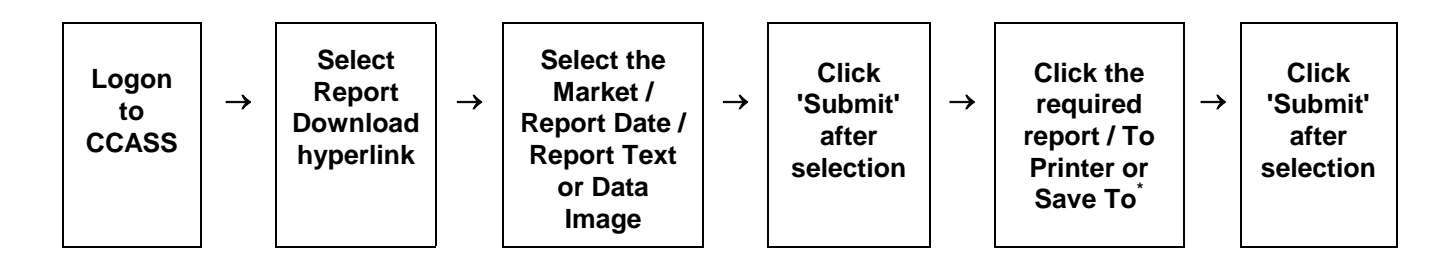

Note :  $\dot{\ }$  Specify a designated directory to save the report data image(s).

## **REPORT DOWNLOAD - Sample Screen**

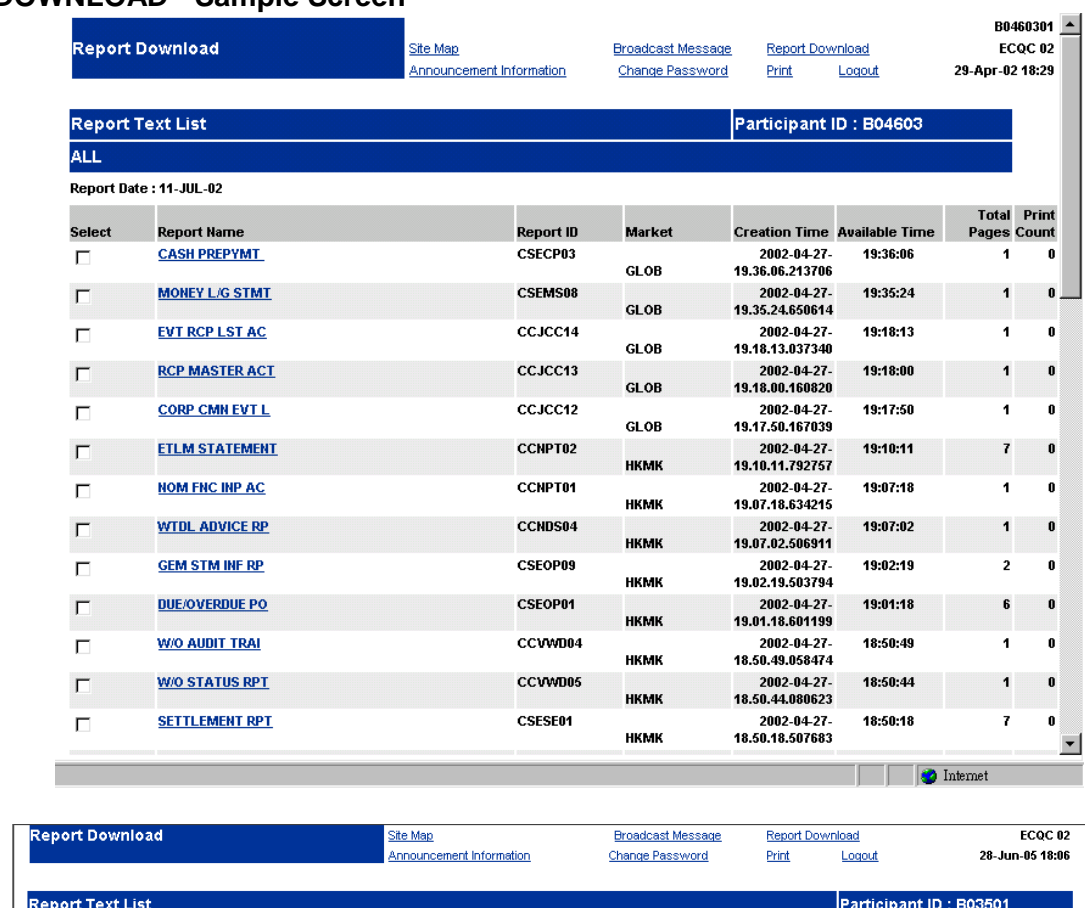

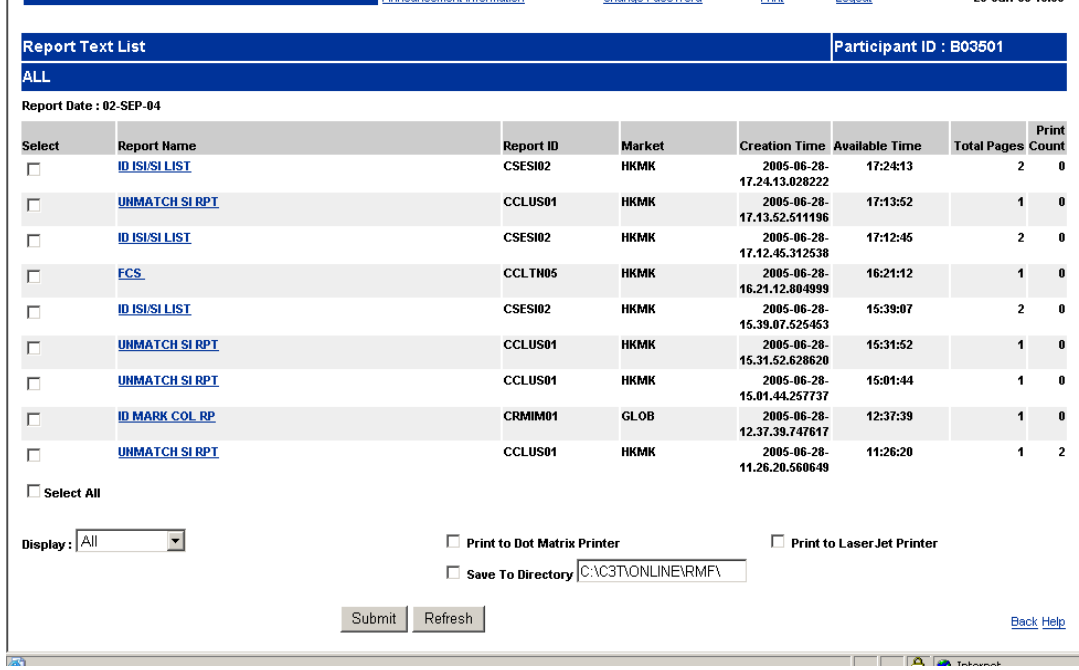

# **REPORT DOWNLOAD - Sample Screen (cont'd)**

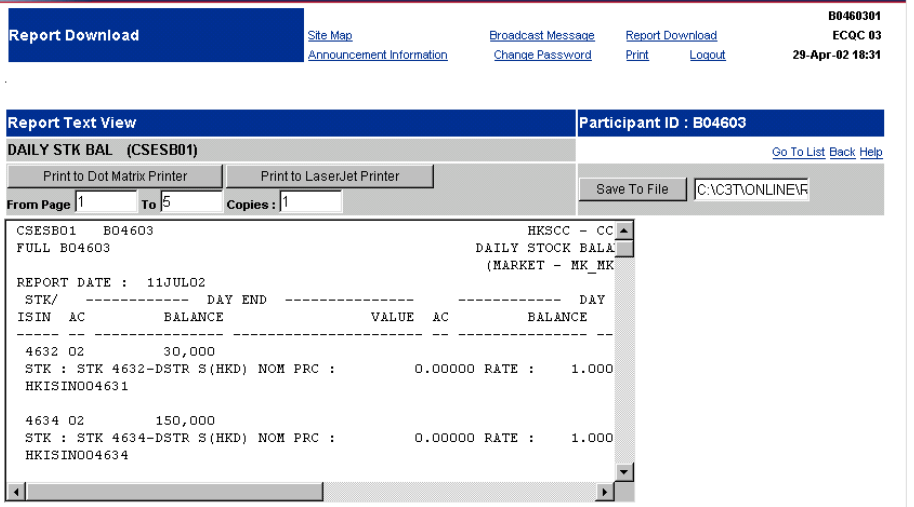

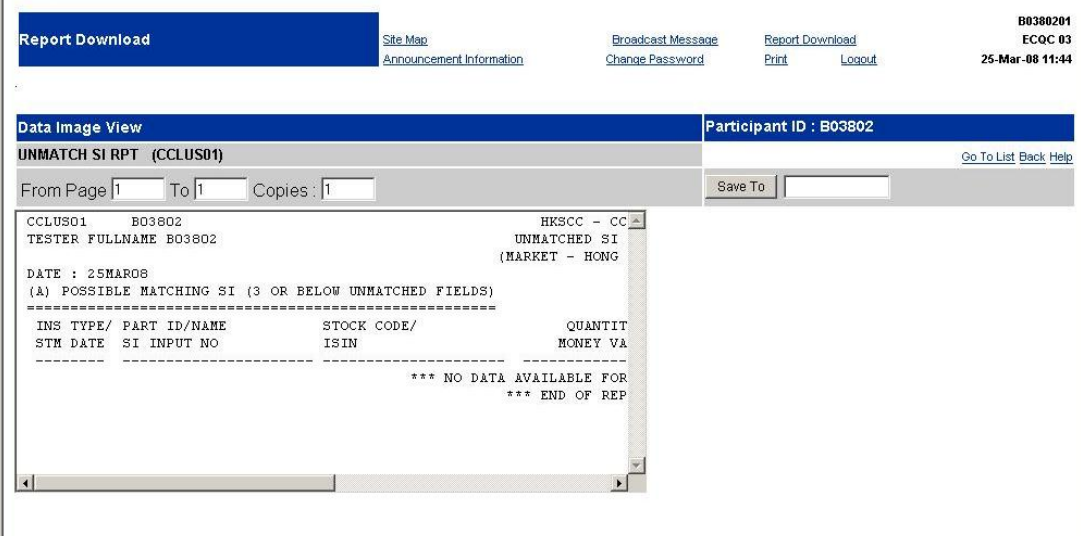

## **DESCRIPTION OF FIELDS:**

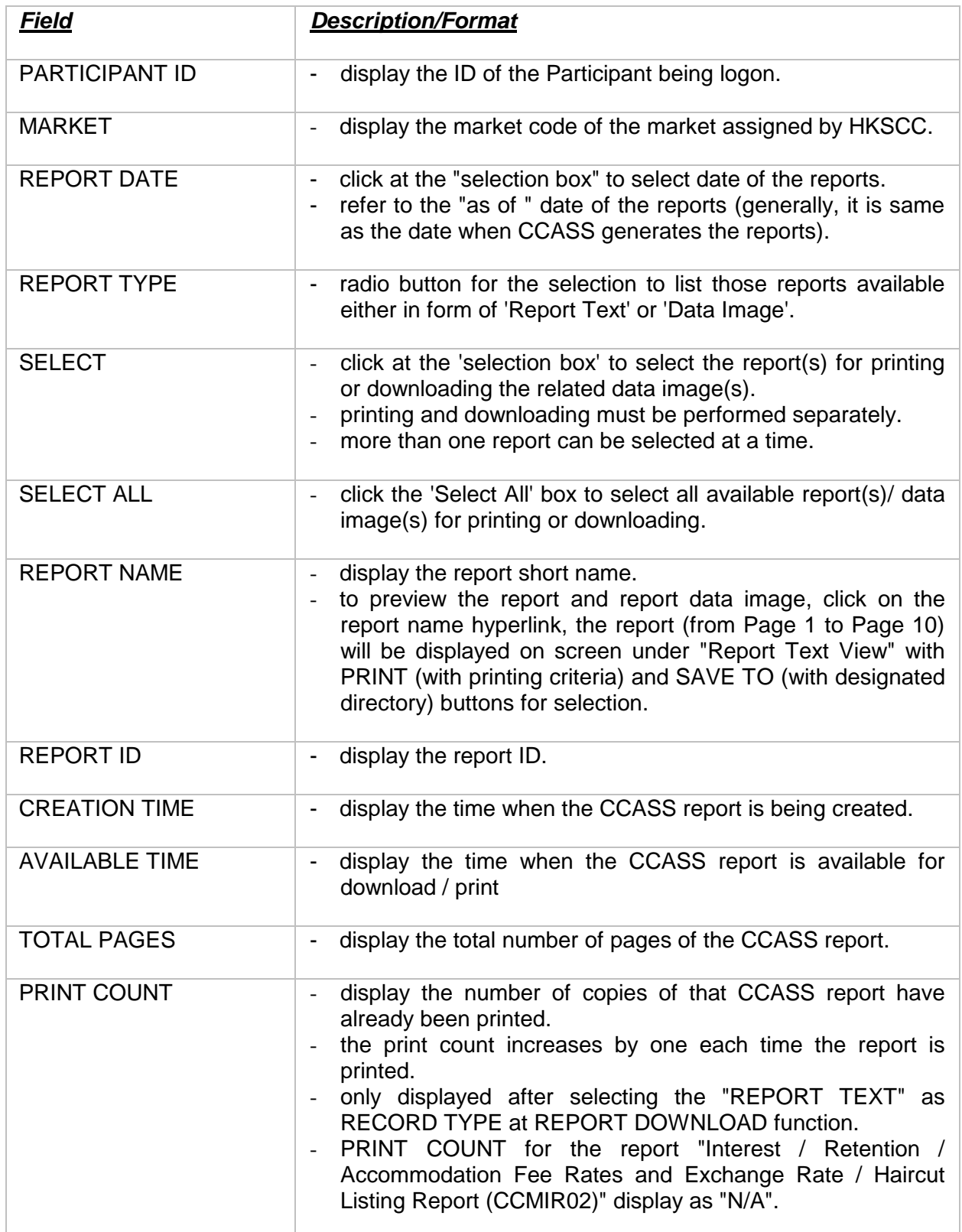

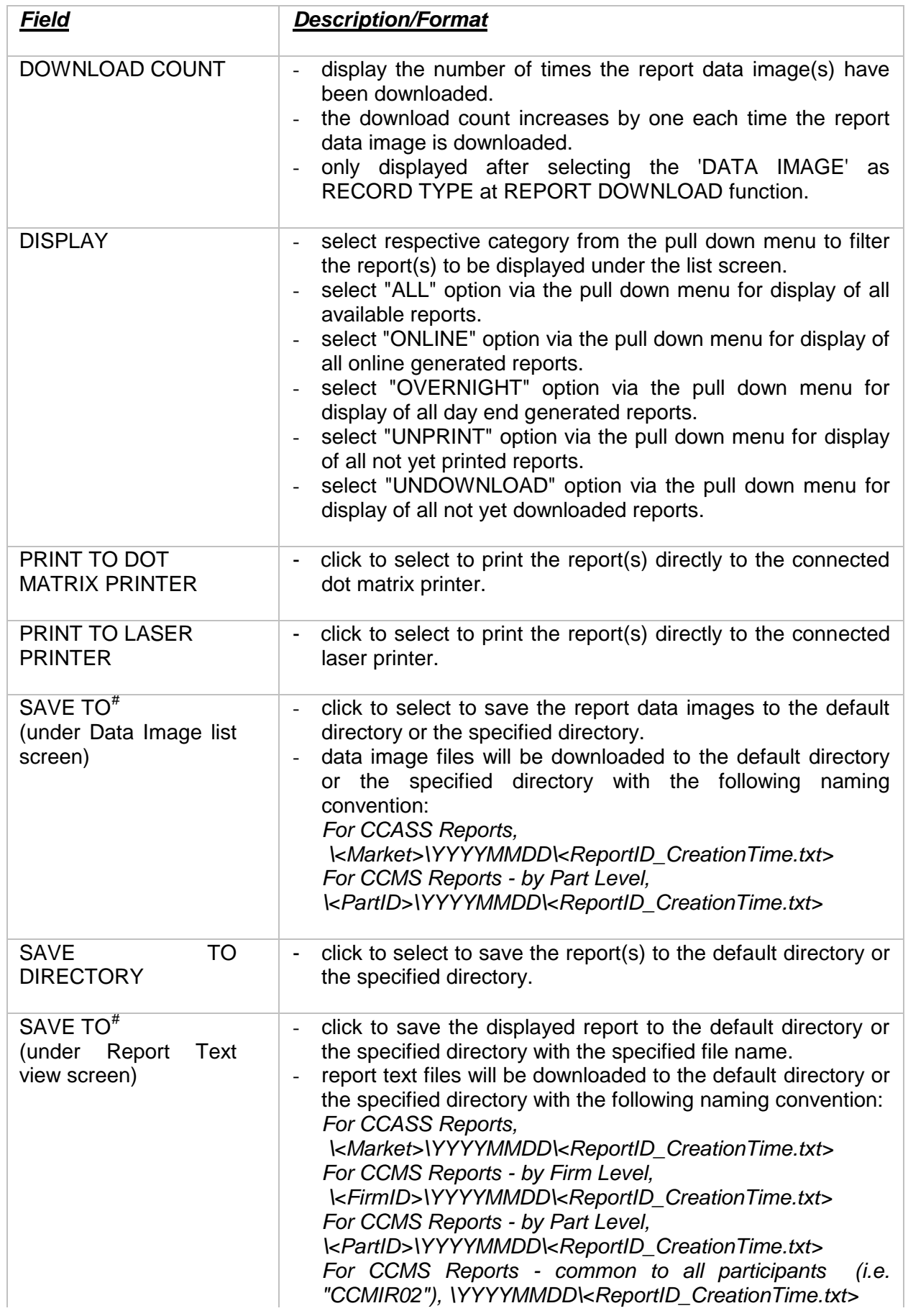

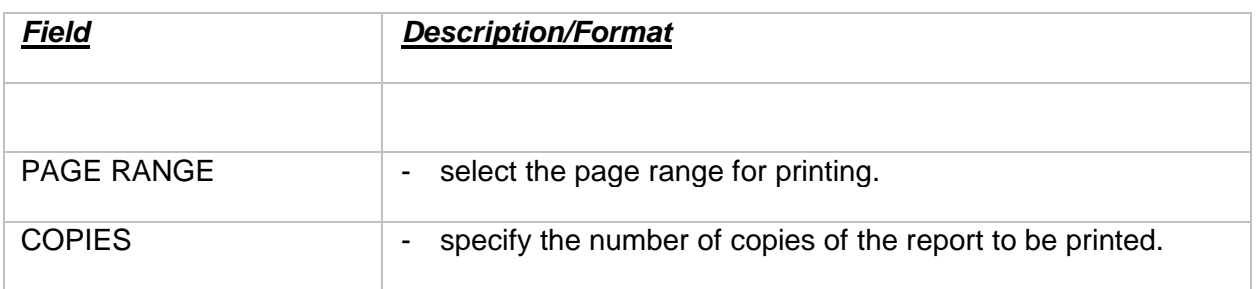

*Note : # Where YYYYMMDD represents the CCASS date (for Global Report) or the Market Date (for Market Specific Report) of the report being saved.*